# Juniper SRX 日本語マニュアル

## Destination NAT の CLI 設定

© 2022 Juniper Networks <sup>1</sup> Juniper Business Use Only

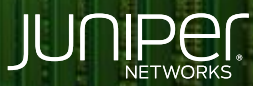

Driven by<br>Experience

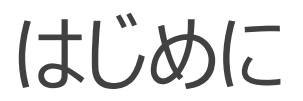

- ◆ 本マニュアルは、ネットワークアドレス変換 ( Destination NAT ) の CLI 設定ついて説明します
- 手順内容は SRX300 、 Junos 21.2R3-S2 にて確認を実施しております
- 実際の設定内容やパラメータは導入する環境や構成によって異なります

各種設定内容の詳細は下記リンクよりご確認ください

<https://www.juniper.net/documentation/>

- 他にも多数の SRX 日本語マニュアルを「ソリューション&テクニカル情報サイト」に掲載しております <https://www.juniper.net/jp/ja/local/solution-technical-information/security.html>

Destination NAT - 1:1 マッピング

構成概要

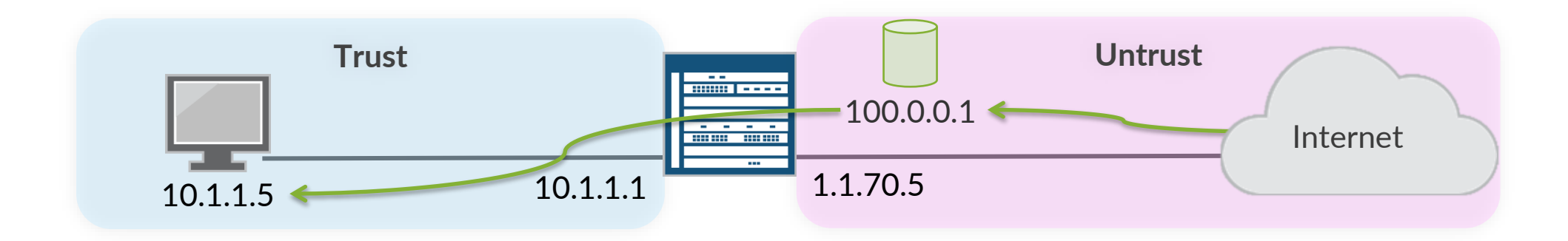

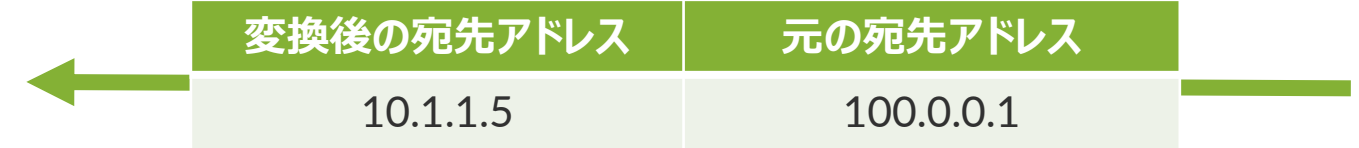

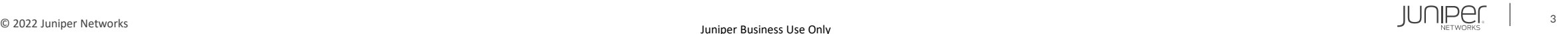

Destination NAT - 1:1 マッピング

1. アドレスプールを設定します

user@srx# set security nat destination pool SVR\_A address 10.1.1.5/32

#### 2. NAT ルールセットを設定します

user@srx# set security nat destination rule-set 1 from zone untrust

#### 3. NAT ルールを設定します

user@srx# set security nat destination rule-set 1 rule 1A match destination-address 100.0.0.1/32 user@srx# set security nat destination rule-set 1 rule 1A then destination-nat pool SVR\_A

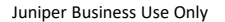

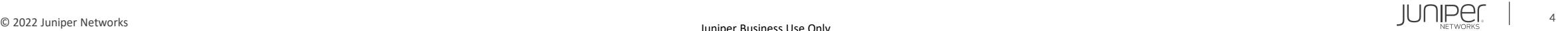

#### 設定の確認

```
user@srx# show
security {
   nat {
        destination {
            pool SVR_A {
                address 10.1.1.5/32;
            rule-set 1 {
                from zone untrust;
                rule 1A {
                    match {
                        destination-address 100.0.0.1/32;
                    then {
                        destination-nat {
                            pool {
                                SVR_A;
```
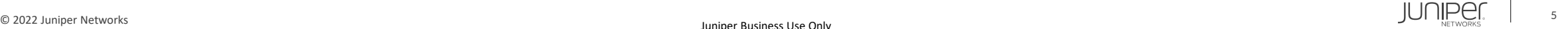

#### 構成概要

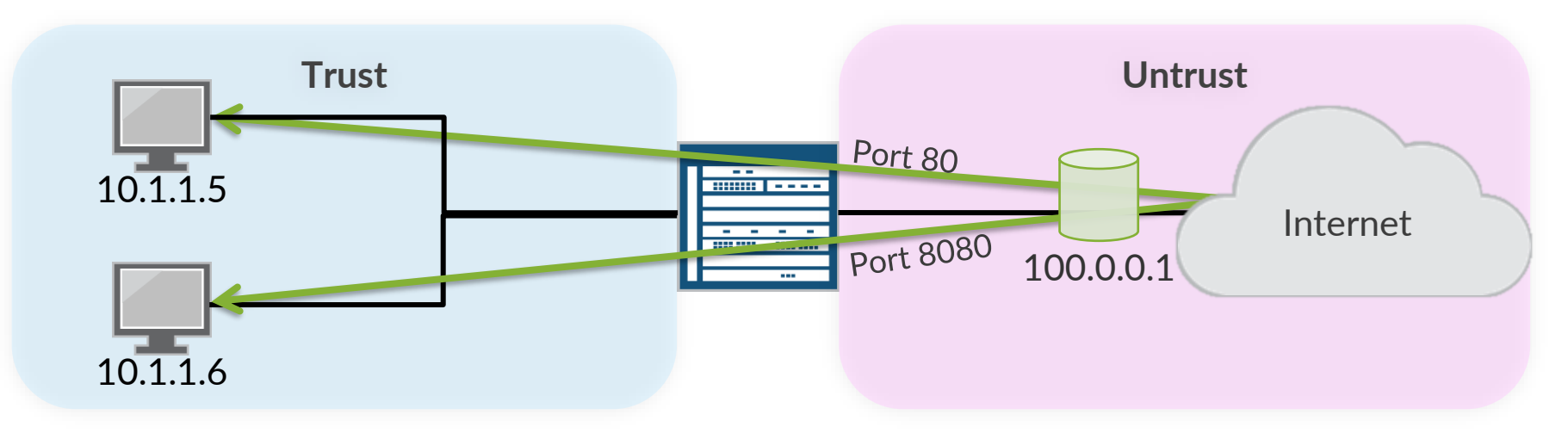

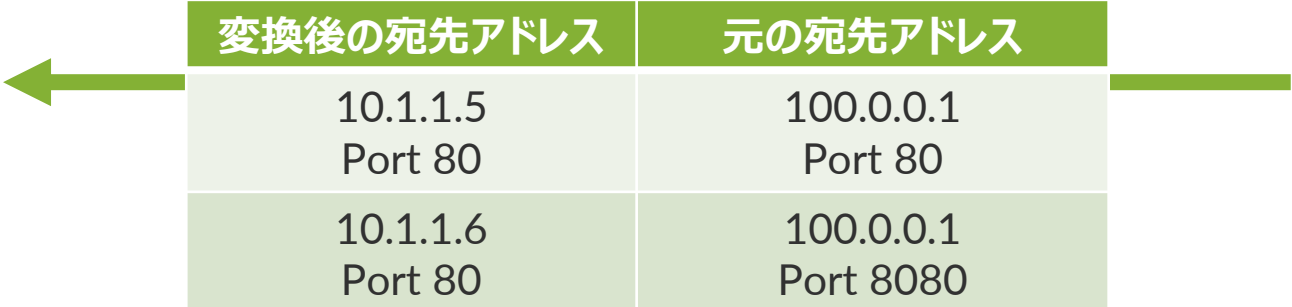

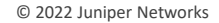

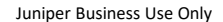

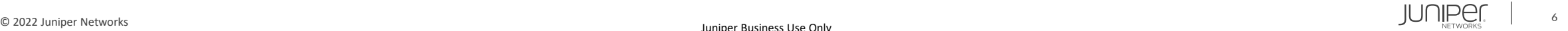

#### 1. アドレスプールを設定します

user@srx# set security nat destination pool SVR A address 10.1.1.5/32 port 80 user@srx# set security nat destination pool SVR B address 10.1.1.6/32 port 80

#### 2. NAT ルールセットを設定します

user@srx# set security nat destination rule-set 1 from zone untrust

#### 3. NAT ルールを設定します

user@srx# set security nat destination rule-set 1 rule 1A match destination-address 100.0.0.1/32 user@srx# set security nat destination rule-set 1 rule 1A match destination-port 80 user@srx# set security nat destination rule-set 1 rule 1A then destination-nat pool SVR\_A user@srx# set security nat destination rule-set 1 rule 1B match destination-address 100.0.0.1/32 user@srx# set security nat destination rule-set 1 rule 1B match destination-port 8080 user@srx# set security nat destination rule-set 1 rule 1B then destination-nat pool SVR\_B

#### 設定の確認 1

```
user@srx# show
security {
    nat {
        destination {
            pool SVR_A {
                address 10.1.1.5/32 port 80;
            pool SVR_B {
                address 10.1.1.6/32 port 80;
            rule-set 1 {
                from zone untrust;
                rule 1A {
                    match {
                        destination-address 100.0.0.1/32;
                        destination-port {
                             80;
                    then {
                         destination-nat {
                             pool {
                                 SVR_A;
```
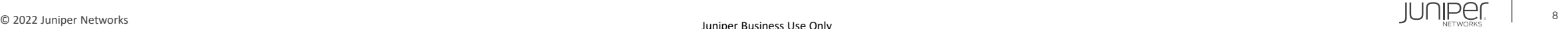

#### 設定の確認 2

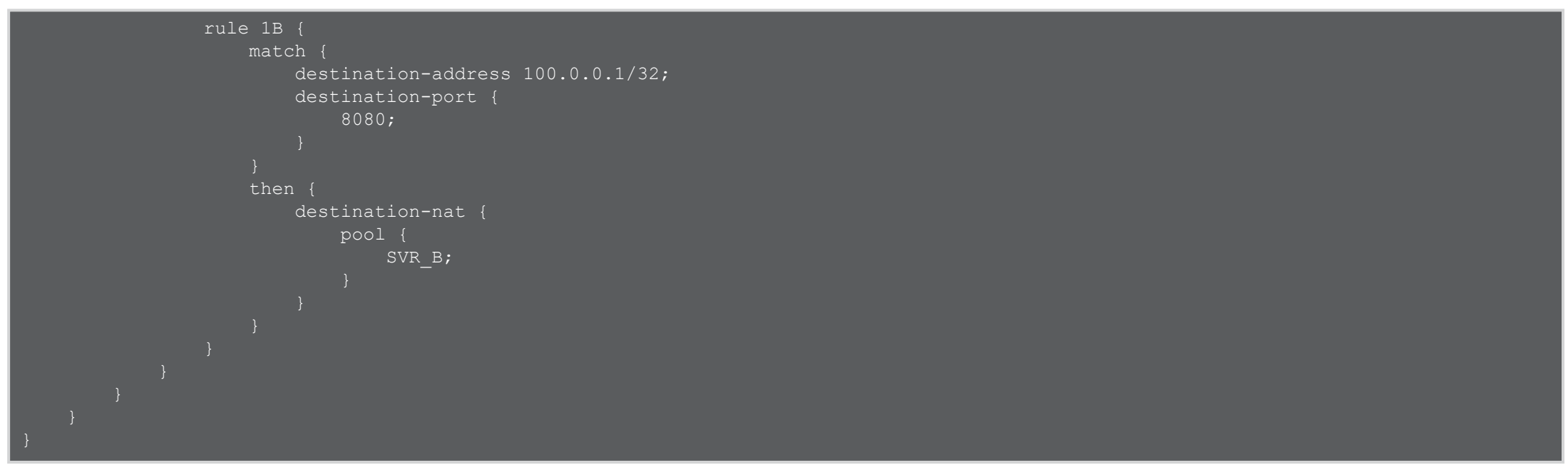

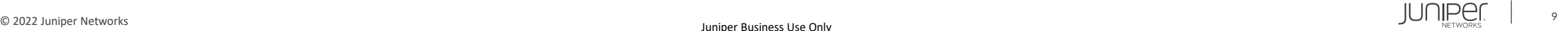

### Destination NAT

#### 動作の確認

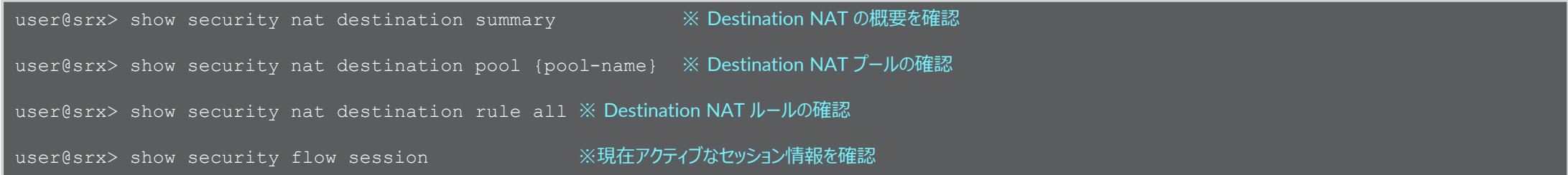

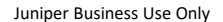

![](_page_9_Picture_5.jpeg)

![](_page_10_Picture_0.jpeg)